# Chapter 11: Actuarial Value Calculator

## **Contents**

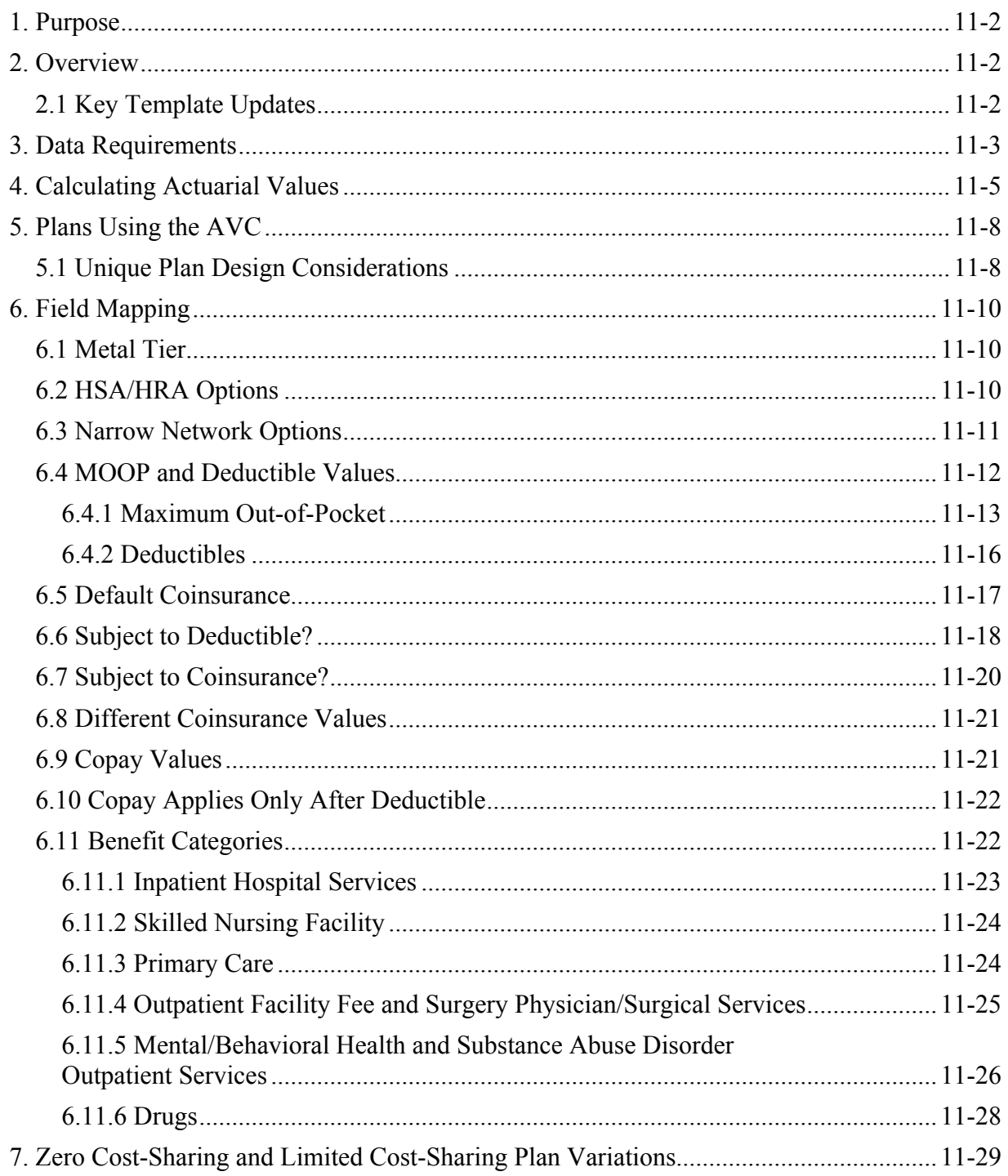

## <span id="page-1-0"></span>**1. Purpose**

 translated into inputs for the stand-alone Actuarial Value Calculator (AVC). This chapter describes how the cost-sharing information from the Plans & Benefits Template is

## **2. Overview**

 156.140 and 156.420, qualified health plan (QHP) issuers must use the AVC developed and AV calculation using the AVC and the data entered into the template. In addition, upon submission of a QHP Application, HHS recalculates this value to validate that an issuer's plan designs meet AV requirements. $<sup>1</sup>$ </sup> To satisfy the actuarial value (AV) requirements of 45 *Code of Federal Regulations* (CFR) made available by the Department of Health and Human Services (HHS) for the given benefit year unless the plan design is not compatible with the AVC (a unique plan design) (45 CFR 156.135). To assist with this calculation, the Plans & Benefits Template facilitates an automated

## **2.1 Key Template Updates**

Figure 11-1 and Figure11-2 identify the key changes made to the 2017 AVC and related changes to the Plans & Benefits Template.

## **Figure 11-1. Key Changes to the AVC**

- Updated the continuance tables by trending claim costs forward an additional year from the final 2016 AVC.
- Updated the estimated maximum out-of-pocket (MOOP) cost limit for 2017 in the AVC.
- Made two technical corrections related to resetting the deductible variable in the second that exclude a set number of primary care visits from a copayment. tier of a tiered network plan and calculating costs during the deductible range for plans
- Used a "decimal" variable type to better ensure that AV calculations are consistent between machines and versions of Excel.
- Added user entry options for plan details to make labeling screenshots and associating them with particular plans easier.

 Methodology at https://www.cms.gov/CCIIO/Resources/Regulations-and-Guidance/#PlanManagement. <sup>1</sup> For additional information on the Actuarial Value Calculator, see the 2017 Actuarial Value Calculator

### **Figure 11-2. Key Changes to the Plans & Benefits Template for the AVC**

- <span id="page-2-0"></span> • Moved the following fields from the Benefits Package worksheet to the Cost Share Variances worksheet:
	- o *Maximum Coinsurance for Specialty Drugs*
	- o *Maximum Number of Days for Charging an Inpatient Copay?*
	- o *Begin Primary Care Cost-Sharing After a Set Number of Visits?*
	- o *Begin Primary Care Deductible/Coinsurance After a Set Number of Copays?*
- • Fixed an error that caused the outpatient copay fields in the AVC to persist between plans, leading to invalid errors for plans below a plan with an outpatient copay.
- • Added a feature to allow the user to save a copy of the Plans & Benefits Template's AV calculation.

 Important: Due to these and other changes, plans with identical cost sharing between 2016 and maintain the same metal tier level.<sup>2</sup> These changes are described further in the sections that 2017 will experience a change in AV. It is important to note that uniform modification requirements allow an issuer to make uniform changes to a plan at the time of coverage renewal. The changes will be considered a uniform modification of coverage if, with respect to costsharing modifications in the individual or small-group market, the changes are required to follow.

### **3. Data Requirements**

To calculate AVs on the Plans  $&$  Benefits Template, do the following:

- 1. Select the relevant Cost Share Variances worksheet in the Plans & Benefits Template and fill out all cost-sharing information necessary to run the AVC.
- 2. Download the final 2017 stand-alone AVC, which is available at The AVC methodology document is also available at this location, and the user guide [https://www.cms.gov/CCIIO/Resources/Regulations-and-Guidance/#Plan Management.](https://www.cms.gov/CCIIO/Resources/Regulations-and-Guidance/#Plan Management) inside the AVC provides further guidance on how to use the stand-alone AVC.

If the user is planning to offer a Standardized Plan Design, please refer to the Chapter 10 instructions under Section 5.12 that is entitled "Standardized Plan Design and Corresponding Add-In File<sup>"3</sup>

<sup>1</sup> <sup>2</sup> For additional information on what changes constitute uniform modification of coverage, see 45 CFR 147.106(e).

<sup>&</sup>lt;sup>3</sup> The Chapter 10 instructions are available at [https://www.cms.gov/cciio/programs-and-initiatives/health-insurance](https://www.cms.gov/cciio/programs-and-initiatives/health-insurance-marketplaces/qhp.html)[marketplaces/qhp.html.](https://www.cms.gov/cciio/programs-and-initiatives/health-insurance-marketplaces/qhp.html)

## **Figure 11-3. AVC Highlights**

- • When unique plan design features cause the AVC to yield a materially different AV result from that of other approved methods, the plan is not compatible with the AVC. In this case, use one of the alternate accepted methods of AV calculation described in 45 CFR 156.135(b).
- • If any changes are made to the Plans & Benefits Template after running the **Check AV Calc** procedure, rerun the procedure so that the AVs in the *AV Calculator Output Number* field are updated to reflect the changes.
- alone AVC, follow the instructions in Section 5.1 before deciding whether to designate the plan as unique and submit a screenshot or actuarial certification. • If the AV obtained from the template is not identical to that obtained from the stand-
- The copay and coinsurance qualifiers in the Plans & Benefits Template determine if either the *Copay—In Network (Tier 1)* or *Coinsurance—In Network (Tier 1)* field in the Plans & Benefits Template contains the text "before deductible" or "after deductible," whether the *Subject to Deductible?* checkbox in the AVC is checked. For each benefit, the *Tier 1 Subject to Deductible?* checkbox for the corresponding benefit in the AVC is checked.
- If the in-network MOOP or deductible is equal to "Not Applicable" in the Plans & Benefits Template, the combined in- and out-of-network MOOP or deductible is used for the AVC.
- If a benefit has coinsurance equal to "No Charge" or "Not Applicable" and a copay greater than "\$0," the AVC assumes that the enrollee pays a copay until reaching the MOOP. If a benefit has a coinsurance equal to "0%" and a copay greater than "\$0," the AVC assumes that the enrollee pays a copay until meeting the deductible, and then pays nothing after the deductible.
- cost-sharing provisions ("not having special cost-sharing provisions" during the deductible phase is defined as being subject to deductible and no copay) into either Primary Care and Specialist Office Visit components or Outpatient Facility and Output Professional components. The issuer can prevent a benefit from being split into its • During the deductible phase, the AVC splits certain benefits that do not have special component parts during the deductible phase by entering a \$0 copay, rather than "No Charge," for the given benefit in the Plans & Benefits Template.
- • If a benefit has a *Copay—In Network (Tier 2)* and a *Coinsurance—In Network (Tier 2)*  equal to "Not Applicable," the **Check AV Calc** procedure assumes the benefit does not *Network (Tier 1)* values when mapping to tier 2 in the AVC. have tiered cost sharing and uses the *Copay—In Network (Tier 1)* and *Coinsurance—In*

(continued on the next page)

- <span id="page-4-0"></span>• Because the Centers for Medicare & Medicaid Services (CMS) anticipates displaying outpatient benefits on Plan Compare in 2017 for the individual market, issuers should not enter an estimated coinsurance in the Plans & Benefits Template to calculate AV for individual market plans when the Outpatient Facility Fee or Outpatient Surgery Physician/Surgical Services benefit categories have copayments. See Section 6.11.4 for guidance on when to submit an AVC screenshot and when to submit an actuarial certification.
- The AVC does not allow a drug benefit to have both a copay and a coinsurance not equal to the relevant default coinsurance. If a copay and a coinsurance (that differs Benefits Template, the AVC returns an error. If a drug benefit has only a copay or coinsurance, the issuer should enter "No Charge" or "Not Applicable" instead of "\$0" or "0%," or "No Charge after deductible" instead of "\$0 Copay after the deductible" or error from the AVC. from the relevant default coinsurance) are entered for a drug benefit in the Plans & "0% Coinsurance after the deductible," in the Plans & Benefits Template to avoid an

## **4. Calculating Actuarial Values**

**2017 Template Update**: The key 2017 AVC updates include adding an additional year of trend, fixing two technical corrections, using a "decimal" variable type for the calculation, and adding user entry options for plan details.

 The **Check AV Calc** procedure on the **Plans & Benefits** ribbon allows the user to calculate AVs for all applicable plans. First, select the relevant Cost Share Variances worksheet and fill out all the cost-sharing information necessary to run the AVC. Then, click the **Check AV Calc** button.  $AVC<sup>4</sup>$  Afterward, as shown in Figure 11-4, a prompt will appear and ask whether the user wants to save screenshots of the AVC's calculations. If the user selects "Yes," the **Check AV Calc**  procedure will prompt the user for a file name and location to save the output and create a copy The **Check AV Calc** procedure will prompt the user to select the file location of the stand-alone of the AVC with worksheets that contain AV screenshots for each plan and plan variation. If the user selects "No," the **Check AV Calc** procedure will complete without creating any new files.

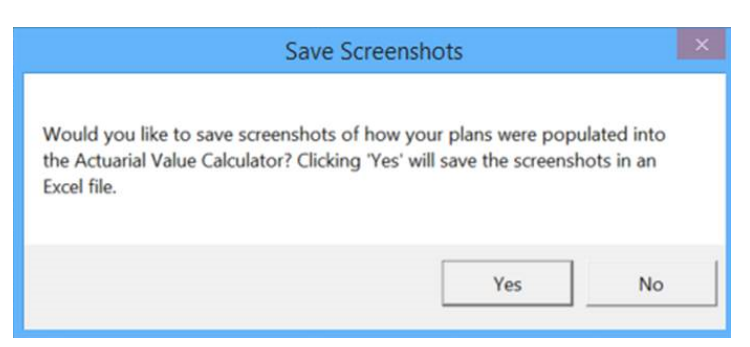

#### **Figure 11-4. Saving the AVC Screenshot**

<sup>1</sup>  "January 21, 2016" in the Guidance section at https://www.cms.gov/CCIIO/Resources/Regulations-and-<sup>4</sup> The 2017 AVC is posted on the Center for Consumer Information and Insurance Oversight (CCIIO) website under [Guidance/#PlanManagement.](https://www.cms.gov/CCIIO/Resources/Regulations-and-Guidance/#PlanManagement)

 After the user identifies the AVC and decides whether to save the AVC calculation, a procedure that is entitled "Standardized Plan Design and Corresponding Add-In File."<sup>5</sup> auto-populates the AVC for each plan or plan variation and copies the resulting AVs into the Plans & Benefits Template. Selecting a version of the AVC other than the final 2017 version will result in an error message, as shown in Figure 11-5, and the AV calculation will cease. The AVC file selected also should not have any saved output worksheets in it; otherwise, the AVC will return a warning message for each plan in the Plans & Benefits Template, and the user will need to close all of the messages to finish the **Check AV Calc** procedure. If the user is planning to offer a Standardized Plan Design, please refer to the Chapter 10 instructions under Section 5.12

#### **Figure 11-5. 2017 AVC Version Validation Message**

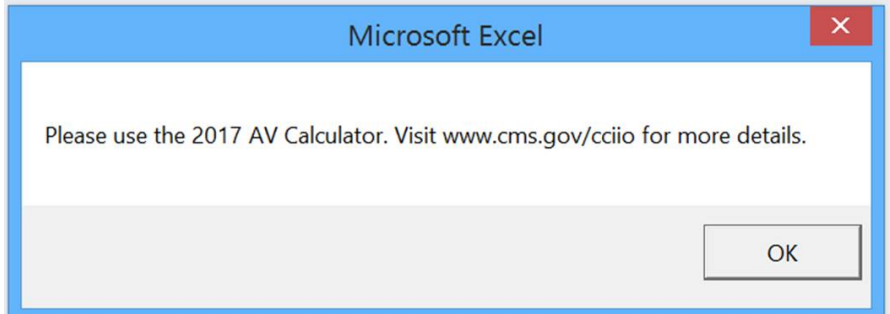

 If the user needs to upload an AVC screenshot to the Health Insurance Oversight System (HIOS) supporting documentation, upload a screenshot of the stand-alone AVC with the Plan Name, *HIOS Plan ID (Standard Component)* and date in the file name. (per Section 5.1), the user will need to copy the screenshots into a Word document because HIOS does not allow users to submit Excel files as supporting documents. As shown in Figure 11-6, the 2017 AVC allows the user to include the Plan Name, Plan HIOS ID, and Issuer HIOS ID fields in the Plan Description section. If the user is submitting a screenshot as Plan HIOS ID, and Issuer HIOS ID fields filled in as a supporting document and include the

#### **Figure 11-6. Plan Description Fields**

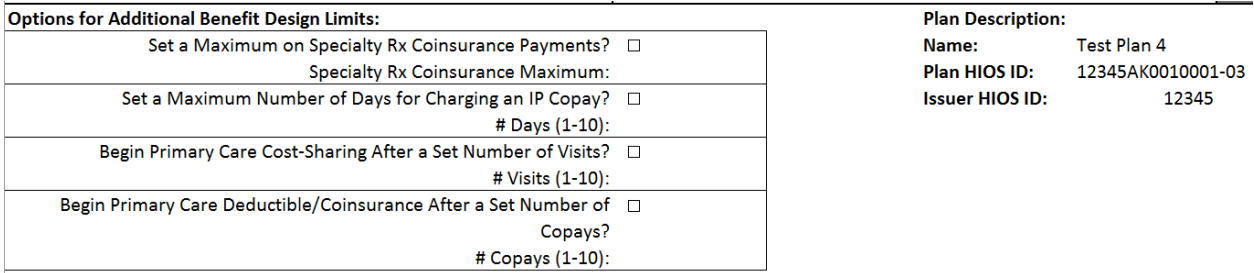

 After the procedure is complete, a validation message box (Figure 11-7) appears with the *Status/Error Messages* from the AVC (Figure 11-8) for each plan or plan variation. The *AV Calculator Output Number* (column F in the Cost Share Variances worksheet) is also updated with the AV from the AVC (cell B56 in the AVC). If an error prevented an AV from being

<sup>&</sup>lt;sup>5</sup> The Chapter 10 instructions are available at [https://www.cms.gov/cciio/programs-and-initiatives/health-insurance](https://www.cms.gov/cciio/programs-and-initiatives/health-insurancemarketplaces/qhp.html)[marketplaces/qhp.html.](https://www.cms.gov/cciio/programs-and-initiatives/health-insurancemarketplaces/qhp.html)

of the AVC while Figure 11-9 shows an example of the AV output in the Plans & Benefits Template. calculated, the *AV Calculator Output Number* is left blank. Figure 11-8 shows the output section

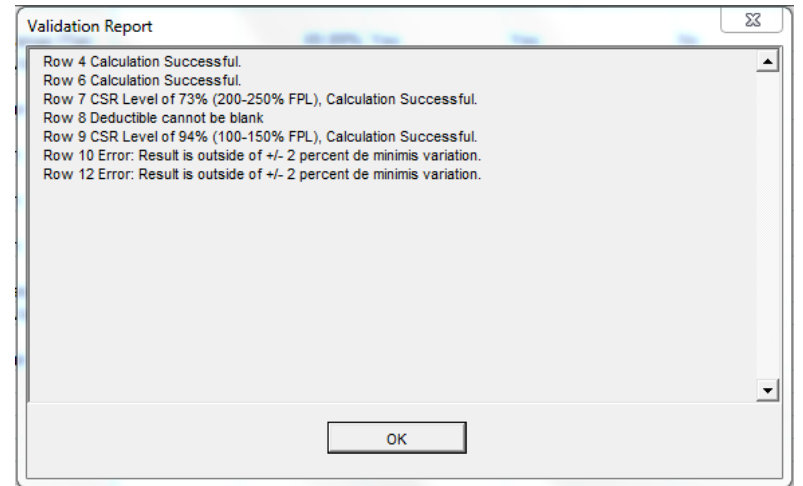

 **Figure 11-7. AVC Validation Report in Plans & Benefits Template** 

#### **Figure 11-8. AVC Output**

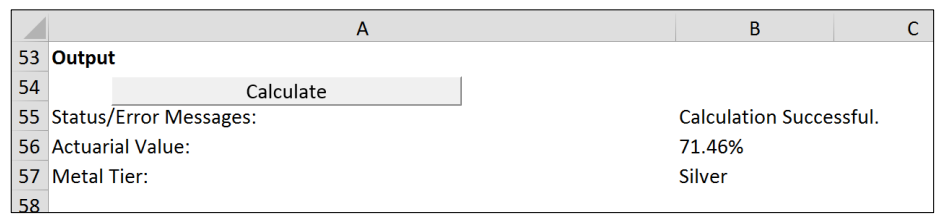

### **Figure 11-9. AV Output in Plans & Benefits Template**

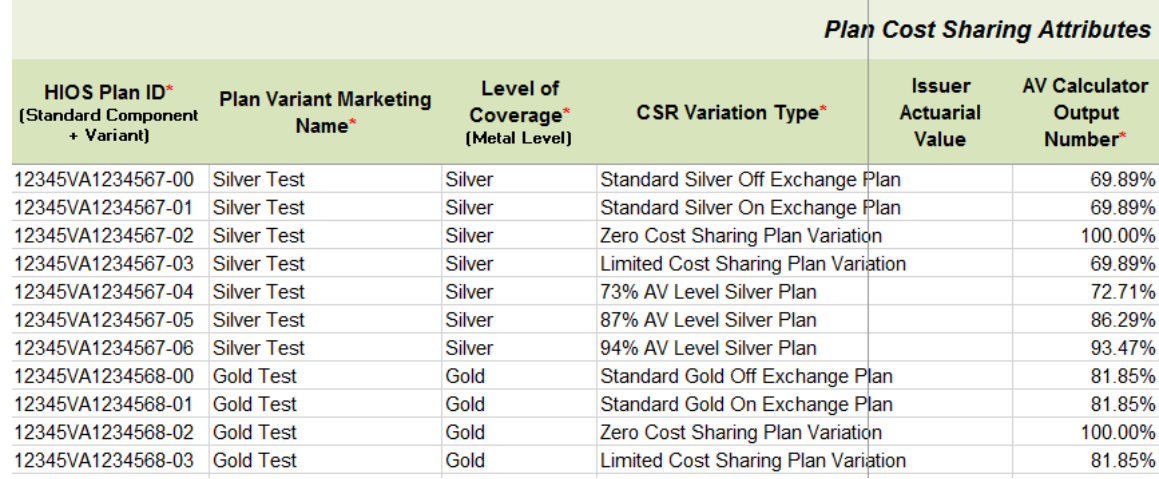

If any changes are made to the Plans & Benefits Template after running the **Check AV Calc**  procedure, the user must rerun the procedure so that the AVs in the *AV Calculator Output Number* field are updated to reflect the changes.

<span id="page-7-0"></span> Issuers can use the stand-alone AVC to test plan designs, but they do not need to submit a completed stand-alone AVC or other supplemental documentation, such as a screenshot, except in scenarios described later (see Section 5.1). Instead, they submit a completed Plans & Benefits Template that includes the AVs populated by the **Check AV Calc** procedure.

## **5. Plans Using the AVC**

 The Plans & Benefits Template uses the AVC to calculate AVs for all standard, non-catastrophic plans, all silver plan cost-sharing reduction (CSR) variations, and all limited cost-sharing plan variations. The AVC cannot be used with catastrophic or stand-alone dental plans. The **Check AV Calc** procedure skips catastrophic plans entered in the Plans & Benefits Template and stops Chapters 10 and 15.) running when used with a dental Plans & Benefits Template. (For more information, see

 If AVs cannot be calculated, the *AV Calculator Output Number* remains blank. If *Unique Plan Design?* equals "Yes" on the Benefits Package worksheet of the Plans & Benefits Template, the the issuer into the Cost Share Variances worksheet is used to validate that the plan's AV falls standard metal-level plans, while ±1 percentage point is used for CSR silver plan variations (see Section 7 for details on zero cost-sharing and limited cost-sharing plan variations.) If the Cost Share Variances worksheet contains both unique plan designs and non-unique plan designs, the **Check AV Calc** procedure attempts to calculate an AV for the unique as well as the non-unique plan designs. If the stand-alone AVC returns an error for a unique plan design, resulting in a template, so long as the issuer's AV falls within the relevant de minimis range. While not AV from the AVC is not used during validation; instead, the *Issuer Actuarial Value* entered by within the relevant de minimis range. A de minimis variation of  $\pm 2$  percentage points is used for blank *AV Calculator Output Number*, the issuer does not need to address the error to validate the required, CMS recommends that issuers run the **Check AV Calc** procedure on Cost Share Variances worksheets that contain unique plan designs so that the issuer's submission includes the *AV Calculator Output Number* for plans that do not generate an error in the stand-alone AVC.

### **5.1 Unique Plan Design Considerations**

 When unique plan design features cause the AVC to yield a materially different AV result from that of other approved methods, the plan is not compatible with the AVC. In this case, issuers should use one of the alternate accepted methods of AV calculation described in 45 CFR 156.135(b).

If the plan design is unique for purposes of calculating AV, the issuer application should include the Unique Plan Design Supporting Documentation and Justification (see Chapter 10e). The signed and dated actuarial certification certifies that a member of the American Academy of Actuaries performed the calculation, which complies with all applicable federal and state laws and actuarial standards of practice.

identical to the AV obtained from the stand-alone AVC, do the following: For plans compatible with the AVC, issuers must always use an actuarially justifiable process when inputting their plan designs into the AVC.<sup>6</sup> If the AV obtained from the template is not

- identical to the AV obtained from the stand-alone AVC, do the following:<br>1. Ensure the template has been filled out correctly per the instructions in this chapter.
	- Plans & Benefits Template and its **Check AV Calc** procedure. 2. Determine whether the user can replicate the results of the stand-alone AVC using the
		- the Plans & Benefits Template both fall within the relevant de minimis range for the unique plan design. Instead, the user shall set the *Unique Plan Design?* field equal to "No" and leave the *Issuer Actuarial Value* field blank. a. If the user cannot replicate the stand-alone AVC results due to the design of the Plans & Benefits Template, but the AVs obtained from the stand-alone AVC and through plan's metal level or CSR variation, the user does not need to designate the plan as a
		- b. If the AV obtained via the Plans  $\&$  Benefits Template does not fall within the relevant de minimis range but the AV obtained via the stand-alone AVC does, designate that particular plan as a unique plan design by setting the *Unique Plan Design?* field equal the stand-alone AVC. The AV from the stand-alone AVC must fall within the relevant de minimis range. Also, upload a screenshot of the stand-alone AVC with the Plan Name, Plan HIOS ID, and Issuer HIOS ID fields filled in as a supporting document and include the *HIOS Plan ID (Standard Component)* and date in the file name. In this situation, designating the plan as a unique plan design does not require submission of an actuarial certification, and the plan is not considered unique for to "Yes." For this plan, complete the *Issuer Actuarial Value* field with the value from review purposes.

The AV in the Plans & Benefits Template may differ from the AV from the stand-alone AVC for the following reasons (among others):

- 1. The plan design has Outpatient Facility Fee or Outpatient Surgery Physician/Surgical Services copays (a *Copay—In Network (Tier 1)* or *Copay—In Network (Tier 2)* value other than "No Charge," "No Charge after deductible," or "Not Applicable"), and the issuer may convert the copays to coinsurance rates for the AVC input.<sup>7</sup> Issuers do not need to submit an actuarial certification if using the AVC does not yield a materially different AV result from using other approved methods to calculate AV pursuant to 45 CFR 156.135(b). Issuers must use an actuarially justifiable process for inputting all cost-sharing features in the AVC.
- 2. One or more benefits that can be split into component parts have a coinsurance equal to the default coinsurance, but the issuer does not wish to split the benefits into their

<sup>&</sup>lt;u>.</u> http://www.cms.gov/CCIIO/Resources/Fact-Sheets-and-FAQs/Downloads/Final-Master-FAQs-5-16-14.pdf.<br><sup>7</sup> Because CMS anticipates displaying outpatient benefits on Plan Compare for the individual market in 2017, issuers 6 For additional guidance, see the May 16, 2014, CMS Frequently Asked Questions on actuarial value, available at

 should not enter an estimated coinsurance in the Plans & Benefits Template to generate an AV for an individual market plan with Outpatient Facility Fee or Outpatient Surgery Physician/Surgical Services copays.

<span id="page-9-0"></span>components: component parts during the coinsurance phase. The X-rays and Diagnostic Imaging category can be split into Primary Care and Specialist Office Visit components. The following benefits can be split into Outpatient Facility and Outpatient Professional

- a. Mental/Behavioral Health and Substance Abuse Disorder Outpatient Services
- b. Imaging (CT/PET Scans, MRIs)
- c. Rehabilitative Speech Therapy
- d. Rehabilitative Occupational and Rehabilitative Physical Therapy
- e. Laboratory Outpatient and Professional Services.

 Benefits Template only maps a coinsurance value to the AVC if it differs from the default enter a benefit-specific coinsurance equal to the default coinsurance to prevent a benefit from In the stand-alone AVC, the user can enter a benefit-specific coinsurance into the *Coinsurance, if different* field, even if this coinsurance is equal to the default coinsurance; however, the Plans & coinsurance. As discussed in the AVC User Guide, the *Coinsurance, if different* field is generally for cases in which the coinsurance differs from the default coinsurance. However, issuers may being split into its component parts during the coinsurance phase.

### **6. Field Mapping**

 Template into the AVC. The user does not need to perform these mappings, which take place contain invalid values, the procedure returns an error. This section describes how the **Check AV Calc** procedure maps data from the Plans & Benefit automatically. If any of the required data fields in the Plans & Benefits Template are blank or

#### **6.1 Metal Tier**

 is mapped to the *Desired Metal Tier* in the AVC. For standard plans, the *Level of Coverage* selected for the plan in the Plans & Benefits Template

 *Tier* depends on the AV level of the variation. The *Desired Metal Tier* for silver plan variances is "Platinum" for the 94 percent variation. For silver plan CSR variations, the *Indicate if Plan Meets CSR Standard?* checkbox in the AVC is checked. To ensure that the correct continuance table is used for these plans, the *Desired Metal*  set equal to "Silver" for the 73 percent variation, "Gold" for the 87 percent variation, and

#### **6.2 HSA/HRA Options**

 If *HSA/HRA Employer Contribution* is equal to "Yes" in the Cost Share Variances worksheet of Plans & Benefits Template is mapped to the *Annual Contribution Amount* in the AVC. Figure 11-10 shows the health savings account/health reimbursement account (HSA/HRA) input fields in the Plans & Benefits Template, and Figure 11-11 shows the corresponding input fields the Plans & Benefits Template, the *HSA/HRA Employer Contribution?* checkbox in the AVC is checked. The dollar amount entered for the *HSA/HRA Employer Contribution Amount* in the in the AVC.

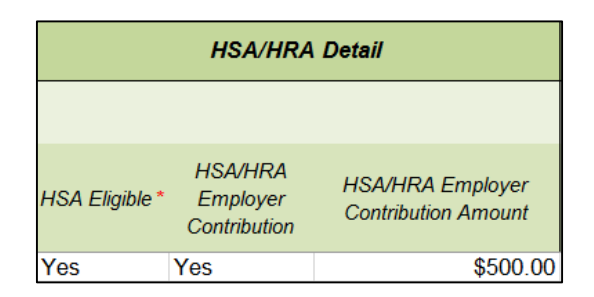

## <span id="page-10-0"></span> **Figure 11-10. HSA/HRA Input Fields in Plans & Benefits Template**

## **Figure 11-11. HSA/HRA Input Fields in AVC**

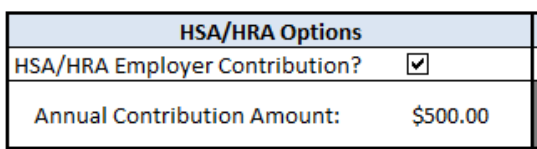

#### **6.3 Narrow Network Options**

The AVC can accommodate plans using a multi-tiered, in-network plan design with up to two tiers of in-network services. The user may input separate cost-sharing parameters—such as  $deductibles, default coin surface rates, out-of-pocket maximums, and service-specific$ copayments and coinsurance—and specify the share of utilization that occurs within each tier. The resulting AV is a blend of the AVs for the two tiers.<sup>9</sup>

 The *1st Tier Utilization* and *2nd Tier Utilization* fields in the Plans & Benefits Template are mapped to the *1st Tier Utilization* and *2nd Tier Utilization* fields in the AVC. The Plans & Benefits Template requires that all silver plan CSR and limited cost-sharing plan variations have If *Multiple In Network Tiers?* is equal to "Yes" in the Cost Sharing Variances worksheet of the Plans & Benefits Template, the *Blended Network/POS Plan?* checkbox in the AVC is checked. the same *1st Tier Utilization* and *2nd Tier Utilization* as the standard plan.

 The *Blended Network/POS Plan* checkbox in the AVC is not related to the *Plan Type* selection in the Plans & Benefits Template. Non-point-of-service (POS) plans can have multiple in-network tiers in the Plans & Benefits Template, resulting in the *Blended Network/POS Plan* checkbox being checked in the AVC.

 Figure 11-12 shows the multi-tier input fields in the Plans & Benefits Template, and Figure 11-13 shows the corresponding input fields in the AVC.

 $8$  The Plans & Benefits Template uses the term "maximum out-of-pocket" (MOOP) while the AVC uses the term "out-of-pocket maximum" (OOP maximum). For the remainder of this document, MOOP is used. "out-of-pocket maximum" (OOP maximum). For the remainder of this document, MOOP is used.  $9^9$  For more information on this option, please refer to the AV Calculator Methodology here:

 [012016.pdf](https://www.cms.gov/CCIIO/Resources/Regulations-and-Guidance/Downloads/Final-2017-AVC-Methodology012016.pdf) and User Guide at: [https://www.cms.gov/CCIIO/Resources/Regulations-and](https://www.cms.gov/CCIIO/Resources/Regulations-and-Guidance/#PlanManagement)https://www.cms.gov/CCIIO/Resources/Regulations-and-Guidance/Downloads/Final-2017-AVC-Methodology-[Guidance/#PlanManagement.](https://www.cms.gov/CCIIO/Resources/Regulations-and-Guidance/#PlanManagement)

#### <span id="page-11-0"></span> **Figure 11-12. Multiple In-Network Tier Options in Plans & Benefits Template**

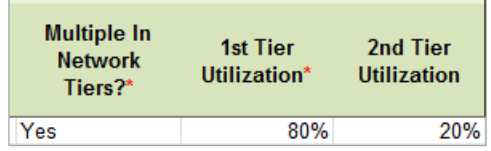

#### **Figure 11-13. Multi-Tier Options in AVC**

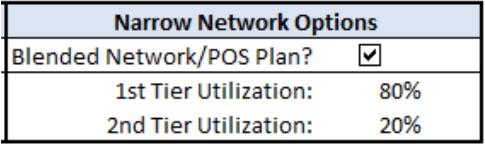

 explicitly indicate which benefits have tiered cost sharing in a plan with multiple in-network tiers. If a benefit has a *Copay—In Network (Tier 2)* and a *Coinsurance—In Network (Tier 2) (Tier 1)* values when mapping to Tier 2 in the AVC. This exception to the Tier 2 mapping will not be noted in the individual sections that follow. With the addition of "Not Applicable" as a cost-sharing option for all benefits, issuers can now equal to "Not Applicable," the **Check AV Calc** procedure assumes the benefit does not have tiered cost sharing and uses the *Copay—In Network (Tier 1)* and *Coinsurance—In Network*  applies to all fields other than MOOPs, default coinsurance, and deductibles, but for simplicity it

#### **6.4 MOOP and Deductible Values**

 plan. Therefore, individual MOOPs and deductibles from the Plans & Benefits Template are used as inputs for the AVC. The individual MOOPs and deductibles mapped to the AVC are not The AV calculation uses the individual MOOPs and deductibles limits to calculate the AV of the the family per-person MOOPs and deductibles.

 Because some plans may have only combined in- and out-of-network MOOPs or deductibles, rather than separate in-network and out-of-network MOOPs or deductibles, the following logic determines which MOOPs and deductibles from the Plans & Benefits Template are used as inputs for the AVC.

inputs for the AVC.<br>The following applies if the plan does not have multiple in-network tiers:

- 1. If the *In Network* field is equal to a dollar value ("\$X"), the *In Network* field is used for the AVC.
- 2. If the *In Network* field is equal to "Not Applicable" and the *Combined In/Out of Network*  field is equal to a dollar value, the *Combined In/Out of Network* field is used for the AVC.
- 3. If the *In Network* and *Combined In/Out of Network* fields are equal to "Not Applicable," the Plans & Benefits Template returns an error when attempting to calculate an AV.

<span id="page-12-0"></span>The following applies if the plan has multiple in-network tiers:

- 1. If the *In Network* and *In Network (Tier 2)* fields are equal to dollar values, the *In Network*  and *In Network (Tier 2)* fields are used for the AVC.
- 2. If the *In Network* and *In Network (Tier 2)* fields are equal to "Not Applicable," and the *Network* field is used for the AVC. In this case, the *Combined In/Out of Network* MOOP *Combined In/Out of Network* field is equal to a dollar value, the *Combined In/Out of*  or deductible is mapped to both the Tier 1 and Tier 2 MOOPs or deductibles, respectively in the AVC.
- 3. The Plans & Benefits Template returns an error when attempting to calculate an AV in the following scenarios:
	- a. The *In Network* field is equal to a dollar value and the *In Network (Tier 2)* field is equal to "Not Applicable."
	- b. The *In Network* field is equal to "Not Applicable" and the *In Network (Tier 2)* field is equal to a dollar value.
	- c. The *In Network*, *In Network (Tier 2)*, and *Combined In/Out of Network* fields are equal to "Not Applicable."

#### *6.4.1 Maximum Out-of-Pocket*

**2017 Template Update:** The 2017 AVC has an updated estimated MOOP limit.

 Variances worksheet of the Plans & Benefits Template, the *Use Separate OOP Maximum for*  If *Medical & Drug Maximum Out-of-Pocket Integrated?* is equal to "Yes" in the Cost Share *Medical and Drug Spending?* checkbox in the AVC is unchecked. The following applies to integrated MOOPs:

- *Combined In/Out Network—Individual* value in the Plans & Benefits Template is mapped to the *Tier 1 OOP Maximum* in the AVC, depending on the logic above. 1. The *Maximum Out-of-Pocket for Medical and Drug EHB Benefits (Total)—In Network— Individual* or *Maximum Out-of-Pocket for Medical and Drug EHB Benefits (Total)—*
- 2. If the plan has multiple in-network tiers, the *Maximum Out-of-Pocket for Medical and*  value in the Plans & Benefits Template is mapped to the *Tier 2 OOP Maximum* in the *Drug EHB Benefits (Total)—In Network (Tier 2)—Individual* or *Maximum Out-of-Pocket for Medical and Drug EHB Benefits (Total)—Combined In/Out Network—Individual*  AVC.

Figure 11-14 shows the integrated medical and drug MOOP fields in the Plans & Benefits Template, and Figure 11-15 shows a corresponding example in the AVC.

## **Figure 11-14. MOOP for Medical and Drug EHB Benefits (Total) Fields in Plans & Benefits Template**

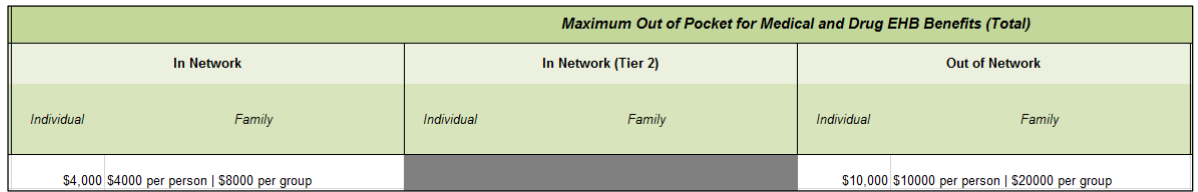

## **Figure 11-15. Integrated Deductible and OOP Maximum in AVC**

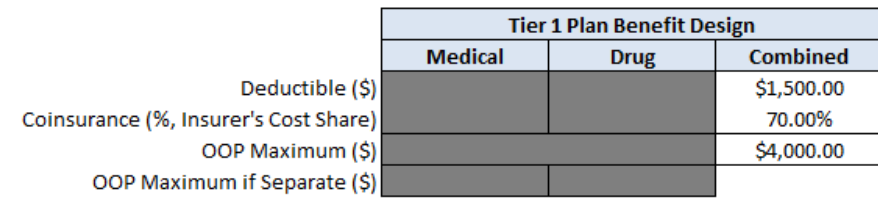

 Variances worksheet of the Plans & Benefits Template, the *Use Separate OOP Maximum for*  separate MOOPs: If *Medical & Drug Maximum Out-of-Pocket Integrated?* is equal to "No" in the Cost Share *Medical and Drug Spending?* checkbox in the AVC is checked. The following applies to

- *Individual* value in the Plans & Benefits Template is mapped to the *Tier 1 Medical OOP Maximum* in the AVC. 1. The *Maximum Out of Pocket for Medical EHB Benefits—In Network—Individual* or *Maximum Out of Pocket for Medical EHB Benefits—Combined In/Out Network—*
- value in the Plans & Benefits Template is mapped to the *Tier 1 Drug OOP Maximum* in 2. The *Maximum Out-of-Pocket for Drug EHB Benefits—In Network—Individual* or *Maximum Out-of-Pocket for Drug EHB Benefits—Combined In/Out Network—Individual*  the AVC.
- 3. If the plan has multiple in-network tiers, the following applies:
	- *Medical OOP Maximum* in the AVC. a. The *Maximum Out-of-Pocket for Medical EHB Benefits—In Network (Tier 2)— Individual* or *Maximum Out-of-Pocket for Medical EHB Benefits—Combined In/Out Network—Individual* value in the Plans & Benefits Template is mapped to the *Tier 2*
	- *Drug OOP Maximum* in the AVC. b. The *Maximum Out-of-Pocket for Drug EHB Benefits—In Network (Tier 2)— Individual* or *Maximum Out-of-Pocket for Drug EHB Benefits—Combined In/Out Network—Individual* value in the Plans & Benefits Template is mapped to the *Tier 2*

Figure 11-16 shows the separate medical and drug MOOP fields in the Plans & Benefits Template, and Figure 11-17 shows a corresponding example in the AVC.

## **Figure 11-16. MOOP for Medical EHB Benefits and MOOP for Drug EHB Benefits Fields in Plans & Benefits Template**

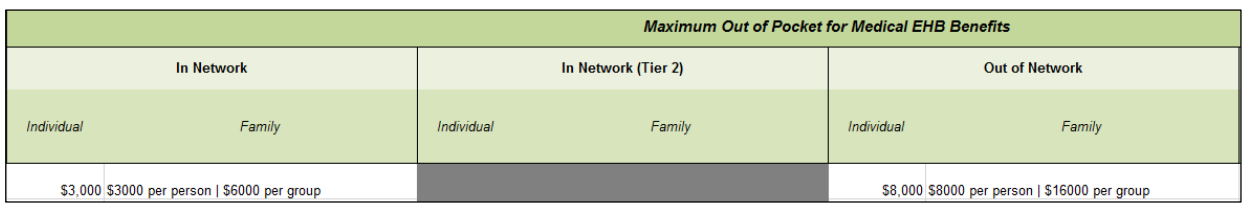

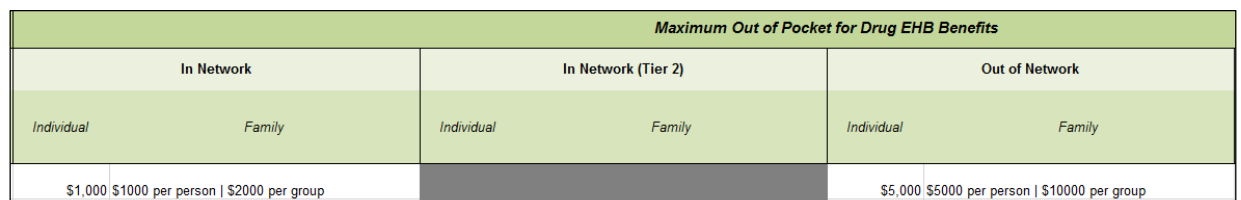

## **Figure 11-17. Separate Deductible and OOP Maximum in AVC**

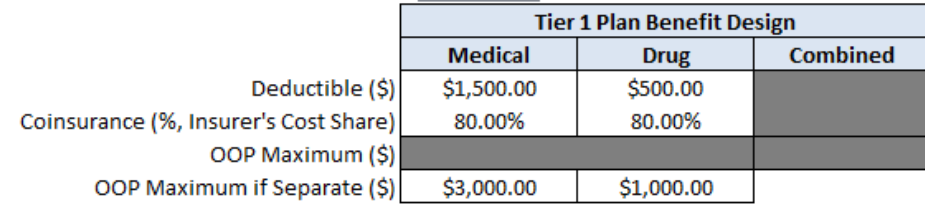

The AVC will return an error to the Plans & Benefits Template when the sum of the medical and drug MOOPs exceeds \$7,200. Because the AVC is available prior to the finalization of the cost sharing established in regulation (expected to be \$7,150 for self-only coverage and \$14,300 for other than self-only coverage).<sup>10</sup> annual limit on cost sharing for a given plan year, it contains an estimated annual limit on cost sharing in the AVC, to ensure that the final AVC does not contain an annual limit on cost sharing that is lower than the finalized one. All plans are required to adhere to the annual limitation on

 *Medical & Drug Deductibles Integrated?* is equal to "Yes" in the Plans & Benefits Template, the Plans & Benefits Template returns an error when attempting to calculate the AV. The AVC does not allow a plan to have separate MOOPs if it has an integrated medical and drug deductible. If *Medical & Drug Maximum Out-of-Pocket Integrated?* is equal to "No" and

 of Benefit and Payment Parameters for 2017.  $10$  Expected requirements under the current proposal. Their finalization depends on the final rule on the HHS Notice

## <span id="page-15-0"></span>*6.4.2 Deductibles*

 *Deductible?* checkbox in the AVC is checked. For plan designs in which it is possible to use either separate drug and medical deductibles or a medical and drug integrated deductible, AV should be calculated using the integrated medical and drug deductible where possible.<sup>11</sup> The If the *Medical & Drug Deductibles Integrated?* field is equal to "Yes" in the Cost Share Variances worksheet of the Plans & Benefits Template, the *Use Integrated Medical and Drug*  following applies to integrated deductibles:

- *Network—Individual* value in the Plans & Benefits Template is mapped to the *Tier 1 Combined Deductible* in the AVC. 1. The *Combined Medical & Drug Essential Health Benefit (EHB) Deductible—In Network—Individual* or *Combined Medical & Drug EHB Deductible—Combined In/Out*
- 2. If the plan has multiple in-network tiers, the *Combined Medical & Drug EHB Deductible—Combined In/Out Network—Individual* value in the Plans & Benefits Template is mapped to the *Tier 2 Combined Deductible* in the AVC. *Deductible—In Network (Tier 2)—Individual* or *Combined Medical & Drug EHB*

Figure 11-18 shows the integrated deductible fields in the Plans & Benefits Template, and Figure 11-15 (shown earlier) displays a corresponding example in the AVC.

#### **Figure 11-18. Combined Medical & Drug EHB Deductible Fields in Plans & Benefits Template**

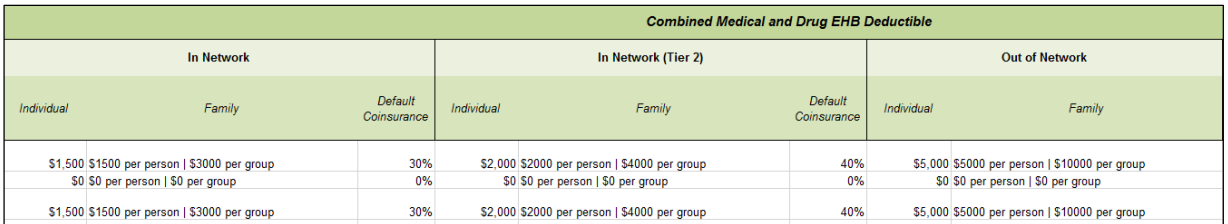

 If the value in the *Medical & Drug Deductibles Integrated?* field is equal to "No" in the Cost Share Variances worksheet of the Plans & Benefits Template, the *Use Integrated Medical and Drug Deductible?* checkbox in the AVC is unchecked. The following applies to separate medical and drug deductibles:

- to the *Tier 1 Medical Deductible* in the AVC. 1. The *Medical EHB Deductible—In Network—Individual* or *Medical EHB Deductible— Combined In/Out Network—Individual* value in the Plans & Benefits Template is mapped
- to the *Tier 1 Drug Deductible* in the AVC. 2. The *Drug EHB Deductible—In Network—Individual* or *Drug EHB Deductible— Combined In/Out Network—Individual* value in the Plans & Benefits Template is mapped

 $11$  For more information, please refer to the AV Calculator User Guide at: https://www.cms.gov/CCIIO/Resources/Regulations-and-Guidance/#PlanManagement.

- <span id="page-16-0"></span>3. If the plan has multiple in-network tiers, the following applies:
	- *Deductible—Combined In/Out Network—Individual* value in the Plans & Benefits Template is mapped to the *Tier 2 Medical Deductible* in the AVC. a. The *Medical EHB Deductible—In Network (Tier 2)—Individual or Medical EHB*
	- *Deductible—Combined In/Out Network—Individual* value in the Plans & Benefits Template is mapped to the *Tier 2 Drug Deductible* in the AVC. b. The *Drug EHB Deductible—In Network (Tier 2)—Individual* or *Drug EHB*

 Figure 11-19 and Figure 11-20 show the separate medical and drug deductible fields, respectively, in the Plans & Benefits Template, and Figure 11-21 shows a corresponding example of separate medical and drug deductibles in the AVC.

## **Figure 11-19. Medical EHB Deductible Fields in Plans & Benefits Template**

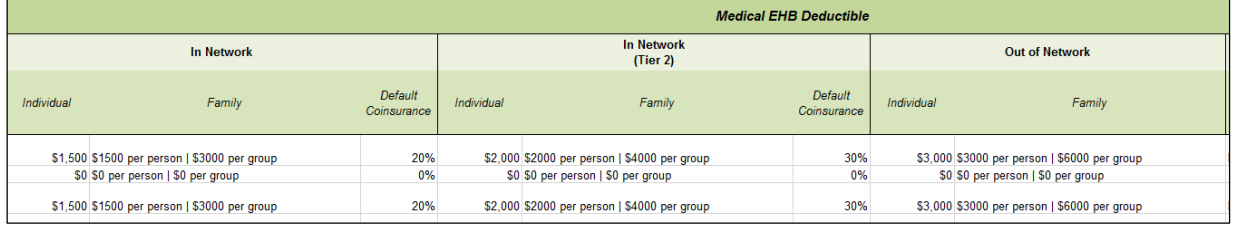

## **Figure 11-20. Drug EHB Deductible Fields in Plans & Benefits Template**

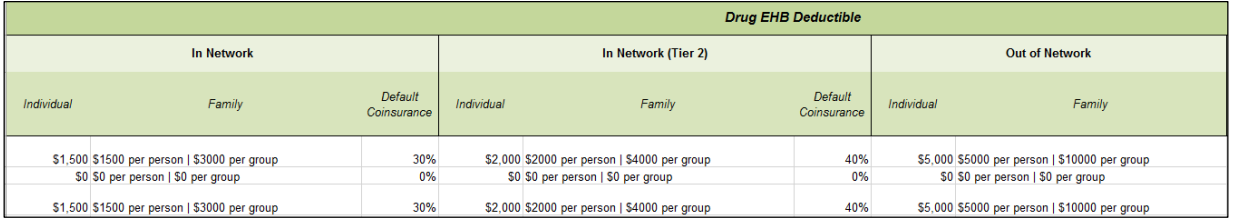

### **Figure 11-21. Separate Medical and Drug Deductibles and Integrated OOP Maximum in AVC**

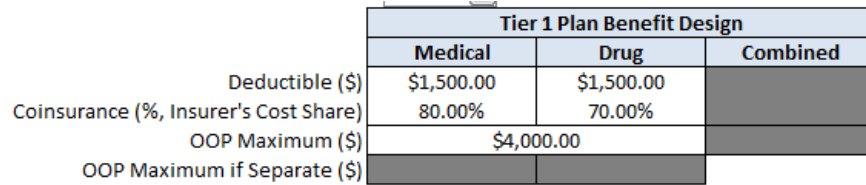

### **6.5 Default Coinsurance**

While the coinsurance values in the Plans  $\&$  Benefits Template represent the percentage of costs 1−X percent, where X percent is the coinsurance value entered in the Plans & Benefits Template. For example, if enrollees pay 10 percent of specialist visit costs, the coinsurance in the Plans  $\&$ the enrollee pays for a given service, the coinsurance values in the AVC represent the percentage of costs the issuer pays. Thus, the coinsurance values entered into the AVC must be set equal to

<span id="page-17-0"></span> 90 percent to represent the 90 percent of costs incurred by the issuer. Benefits Template would be equal to 10 percent. The coinsurance in the AVC would be equal to

 coinsurance in the AVC. If *Medical & Drug Deductibles Integrated*? is equal to "Yes" in the If the plan has an integrated medical and drug deductible, it also must have an integrated default Cost Share Variances worksheet of the Plans & Benefits Template, the following applies:

- *Coinsurance* value in the Plans & Benefits Template is mapped to the default *Tier 1*  1. One minus the *Combined Medical & Drug EHB Deductible—In Network—Default Combined Coinsurance* in the AVC (found in the Tier 1 Plan Benefit Design table).
- 2. If the plan has multiple in-network tiers, one minus the *Combined Medical & Drug EHB Deductible—In Network (Tier 2)—Default Coinsurance* value in the Plans & Benefits Template is mapped to the default *Tier 2 Combined Coinsurance* in the AVC (found in the Tier 2 Plan Benefit Design table).

Figure 11-18 showed the integrated medical and drug default coinsurance fields in the Plans  $\&$ Benefits Template, and Figure 11-15 showed a corresponding example in the AVC.

If the plan has separate medical and drug deductibles, it also must have separate default coinsurance values in the AVC. If *Medical & Drug Deductibles Integrated?* is equal to "No" in the Cost Share Variances worksheet of the Plans & Benefits Template, the following applies:

- Plans & Benefits Template is mapped to the default *Tier 1 Medical Coinsurance* in the 1. One minus the *Medical EHB Deductible—In Network—Default Coinsurance* value in the AVC (found in the Tier 1 Plan Benefit Design table).
- Plans & Benefits Template is mapped to the default *Tier 1 Drug Coinsurance* in the 2. One minus the *Drug EHB Deductible—In Network—Default Coinsurance* value in the AVC.
- 3. If the plan has multiple in-network tiers, the following applies:
	- value in the Plans & Benefits Template is mapped to the default *Tier 2 Medical*  a. One minus the *Medical EHB Deductible—In Network (Tier 2)—Default Coinsurance Coinsurance* in the AVC (found in the Tier 2 Plan Benefit Design table).
	- value in the Plans & Benefits Template is mapped to the default *Tier 2 Drug Coinsurance* in the AVC. b. One minus the *Drug EHB Deductible—In Network (Tier 2)—Default Coinsurance*

 Figure 11-19 and Figure 11-20 showed the separate medical and drug default coinsurance fields, respectively, in the Plans & Benefits Template, and Figure 11-21 showed a corresponding example in the AVC.

### **6.6 Subject to Deductible?**

 *Subject to Deductible?* checkbox in the AVC is checked (see Figures 11-22 and 11-23). For each The copay and coinsurance qualifiers in the Plans & Benefits Template determine whether the

 *Tier 1 Subject to Deductible?* checkbox for the corresponding benefit in the AVC is checked. If a benefit, if either the *Copay—In Network (Tier 1)* or *Coinsurance—In Network (Tier 1)* field in the Plans & Benefits Template contains the text "before deductible" or "after deductible," the benefit has multiple in-network tiers (the plan has multiple tiers and both *Copay—In Network (Tier 2)* and *Coinsurance—In Network (Tier 2)* are not equal to "Not Applicable"), the same logic applies to Tier 2.

#### **Figure 11-22. Fields in Plans & Benefits Template Mapping to Subject to Deductible? Fields in AVC**

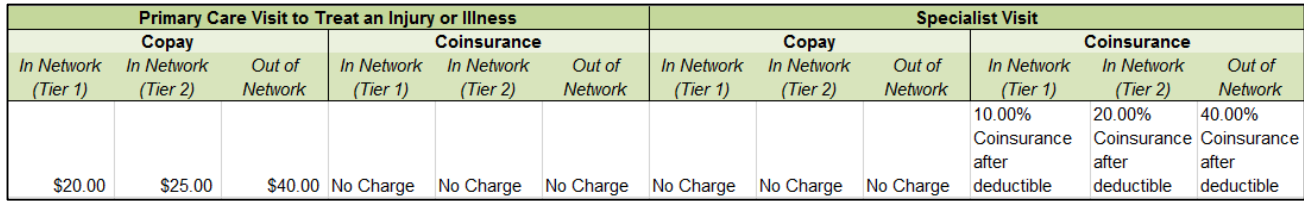

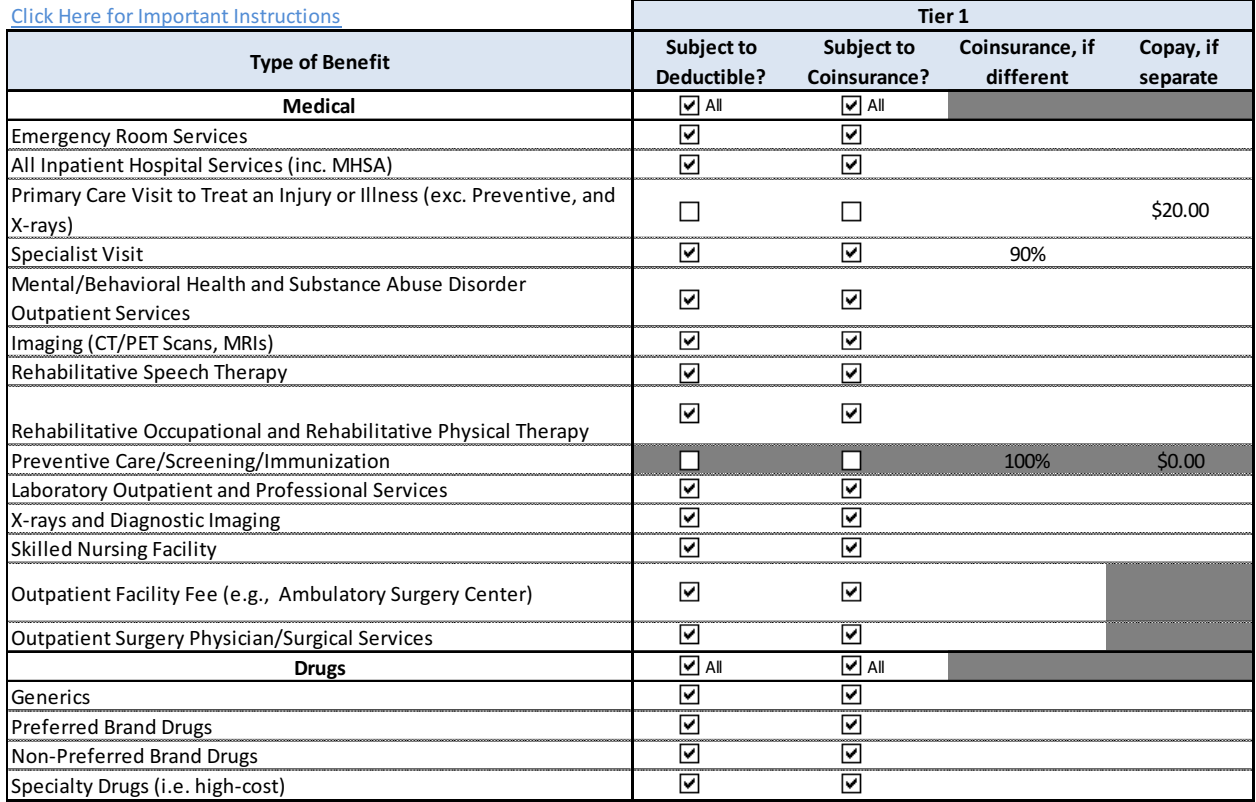

## **Figure 11-23. Benefit Categories in AVC**

<span id="page-19-0"></span>Table 11-1 shows all possible mappings of copay and coinsurance values from the Plans  $\&$  Benefits Template to the AVC—including the *Subject to Deductible?* logic*—*for all benefits Table 11-3. For mental health and substance abuse benefits, see Table 11-4. Sections 6.7 through other than outpatient, mental health, and substance abuse benefits. For outpatient benefits, see 6.10 describe the copay and coinsurance mappings in more detail.

#### **Table 11-1. Benefit Category Cost-Sharing Mapping between Plans & Benefits Template**  and  $\overline{AVC}^{12}$  ()

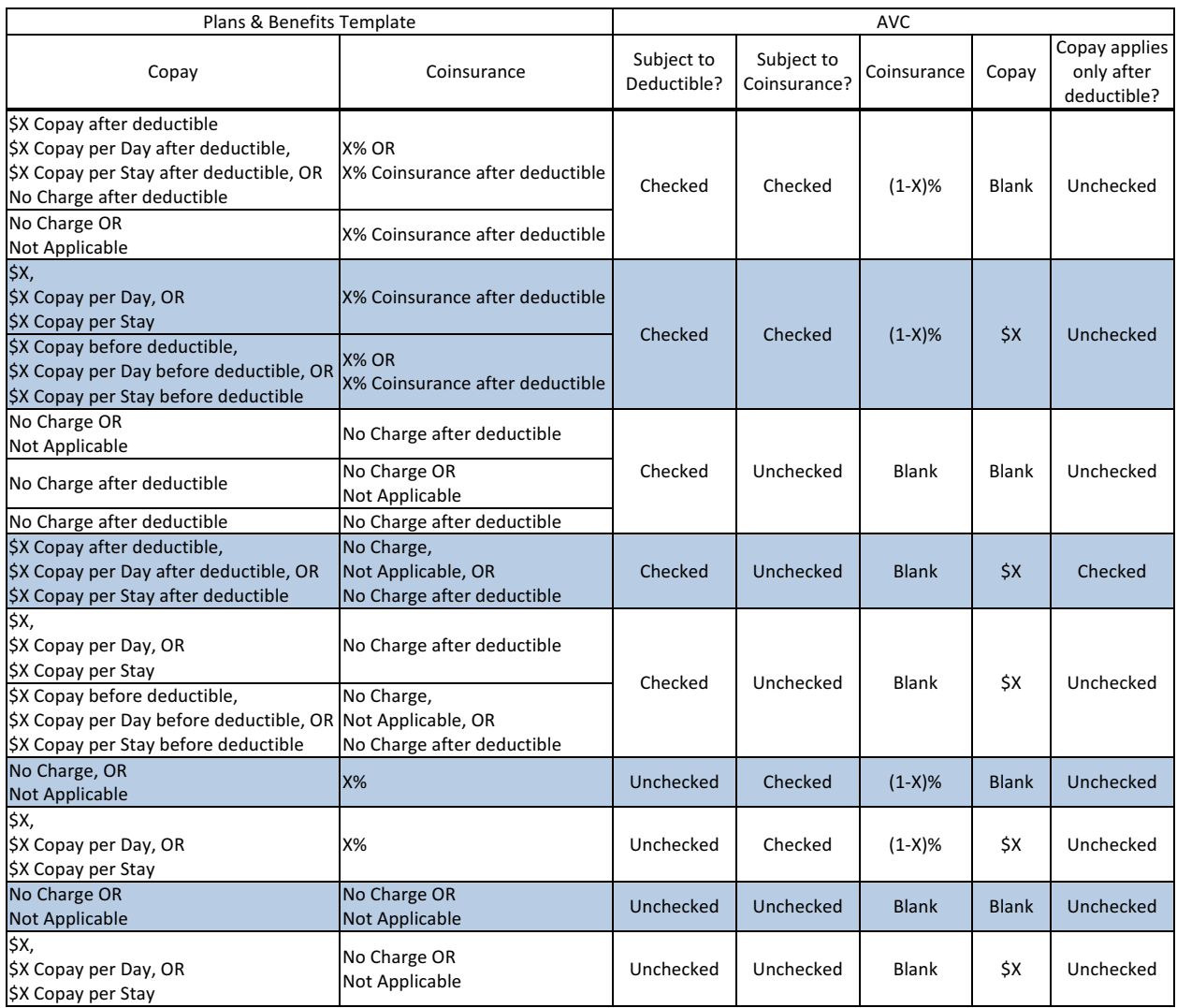

#### **6.7 Subject to Coinsurance?**

 deductible" or "X%" in the Plans & Benefits Template, the *Tier 1 Subject to Coinsurance?*  For each benefit, if *Coinsurance—In Network (Tier 1)* is equal to "X% Coinsurance after checkbox for the corresponding benefit in the AVC is checked. For a plan with multiple in-

 Table 11-3.  $12$  This mapping does not apply to outpatient benefit mappings. For the outpatient benefit mapping, please see

<span id="page-20-0"></span> deductible" or "X%" in the Plans & Benefits Template, the *Tier 2 Subject to Coinsurance?*  checkbox for the corresponding benefit in the AVC is checked. network tiers, if *Coinsurance—In Network (Tier 2)* is equal to "X% Coinsurance after

#### **6.8 Different Coinsurance Values**

 where X percent is the coinsurance value from the *Coinsurance—In Network (Tier 1)* field in the Plans & Benefits Template, is mapped to the *Tier 1 Coinsurance, if different* field for the corresponding benefit in the AVC. For a benefit with multiple in-network tiers, if the *Tier 2*  X percent is the coinsurance value from the *Coinsurance—In Network (Tier 2)* field, is mapped to the Tier 2 Coinsurance, if different field for the corresponding benefit in the AVC. A coinsurance value for a benefit category is mapped to the AVC only if the coinsurance for the given benefit differs from the relevant default coinsurance. For each benefit, if the *Tier 1 Subject to Coinsurance?* checkbox in the AVC is checked as described above, one minus X percent, *Subject to Coinsurance?* checkbox in the AVC is checked, one minus X percent, where

 MOOP. If the benefit has a coinsurance equal to "0%" and a copay greater than "\$0," the The AVC treats "No Charge" (or "Not Applicable") and "0%" coinsurance differently when a benefit's copay is greater than "\$0". If the benefit has coinsurance equal to "No Charge" (or "Not Applicable") and a copay greater than "\$0", the relevant *Subject to Coinsurance?* checkbox in the AVC is unchecked, and the AVC assumes that the enrollee pays a copay until reaching the relevant *Subject to Coinsurance?* checkbox in the AVC is checked and "100%" is entered into the relevant *Coinsurance, if different* field in the AVC. In the latter case, the AVC assumes that the enrollee pays a copay until meeting the deductible, and then pays nothing.

### **6.9 Copay Values**

 "\$X," "\$X Copay before deductible," "\$X Copay per day," "\$X Copay per stay," "\$X Copay per stay before deductible," or "\$X Copay per day before deductible," the *Tier 1 Copay, if separate*  "Not Applicable," the Tier 1 Copay, if separate field in the AVC is left blank. For each benefit, if *Copay—In Network (Tier 1)* in the Plans & Benefits Template is equal to field in the AVC is set equal to X. If *Copay—In Network (Tier 1)* is equal to "\$X Copay after deductible," "\$X Copay per stay after deductible," or "\$X Copay per day after deductible" and the corresponding *Coinsurance—In Network (Tier 1)* field is equal to "No Charge," "No Charge after deductible," or "Not Applicable," the *Tier 1 Copay, if separate* field in the AVC is set equal to X. If *Copay—In Network (Tier 1)* is equal to "No Charge," "No Charge after deductible," or

 Therefore, if *Copay—In Network (Tier 1)* is equal to "\$X Copay after deductible," "\$X Copay in-network tiers, the logic described above for Tier 1 also applies to Tier 2. When both coinsurance and copay values are present for a given benefit, the AVC can consider a copay in the deductible range and a coinsurance rate in the coinsurance range; however, the stand-alone AVC does not support applying both a copay and a coinsurance in the coinsurance range. If a benefit's copay is only after deductible and before the MOOP, and the benefit also has a coinsurance, the AVC only considers the coinsurance value in the coinsurance range. per stay after deductible," or "\$X Copay per day after deductible" and *Coinsurance—In Network (Tier 1)* is equal to "X% Coinsurance after deductible" or "X%" in the Plans & Benefits Template, the *Tier 1 Copay, if separate* field in the AVC is left blank. For benefits with multiple

<span id="page-21-0"></span> cost-sharing provisions (meaning it is subject to deductible and has no copay). Likewise, the following benefits are split into Outpatient Facility and Outpatient Professional components if During the deductible phase, the X-rays and Diagnostic Imaging category is split into Primary Care and Specialist Office Visit components if special cost-sharing provisions are indicated for Primary Care or Specialist Office Visits, and the X-ray benefit category does not have special special cost-sharing provisions are indicated for the Outpatient Facility or Outpatient Professional categories, but not for the given benefit:

- 1. Mental/Behavioral Health and Substance Abuse Disorder Outpatient Services
- 2. Imaging (CT/PET Scans, MRIs)
- 3. Rehabilitative Speech Therapy
- 4. Rehabilitative Occupational and Rehabilitative Physical Therapy
- 5. Laboratory Outpatient and Professional Services.

 Entering "No Charge" or "Not Applicable," rather than "\$0," results in no copay value being If any of these benefits or X-rays is subject to the deductible and does not have a copay, the issuer can prevent the benefit from being split into its component parts during the deductible phase by entering a \$0 copay for the relevant benefit category in the Plans & Benefits Template. mapped to the AVC, and the relevant benefit is split into its component parts during the deductible phase if it is subject to the deductible.

### **6.10 Copay Applies Only After Deductible**

 the Plans & Benefits Template, the *Tier 1 Copay applies only after the deductible?* checkbox for coinsurance. For each benefit, if the *Copay—In Network (Tier 1)* is equal to "\$X after deductible," "\$X Copay per stay after deductible," or "\$X Copay per day after deductible" and the *Coinsurance—In Network (Tier 1)* is equal to "No Charge," "No Charge after deductible," or "Not Applicable" in the corresponding benefit in the AVC is checked. If a benefit has multiple in-network tiers, the same logic applies to Tier 2. While the AVC returns an error if the *Copay applies only after the deductible?* checkbox is checked and the benefit is also subject to a coinsurance, a copay after the deductible is never mapped from the Plans & Benefits Template if the benefit also has a

### **6.11 Benefit Categories**

Table 11-2 shows the alignment of benefit categories in the Plans & Benefits Template and the sharing fields, in the AVC. AVC, and Figure 11-23 (shown earlier) displays the benefit categories, along with their cost-

If a benefit included in the AVC is substituted in the Plans  $\&$  Benefits Template, the benefit is considered not covered for purposes of mapping to the AVC. When a benefit is not covered, the *Coinsurance, if different* field for the benefit in the AVC is set to "0%," and the *Subject to Coinsurance?* and *Subject to Deductible?* checkboxes are checked.

 No inputs into the AVC are specific to the pediatric dental or vision benefits, which are treated as part of the unclassified benefits incorporated into the calculator. Pediatric dental and vision are

<span id="page-22-0"></span> generally low-cost benefits that do not have a material impact on AV. Additional information on how pediatric dental and vision benefits are taken into account in the AVC is available in the AVC methodology.

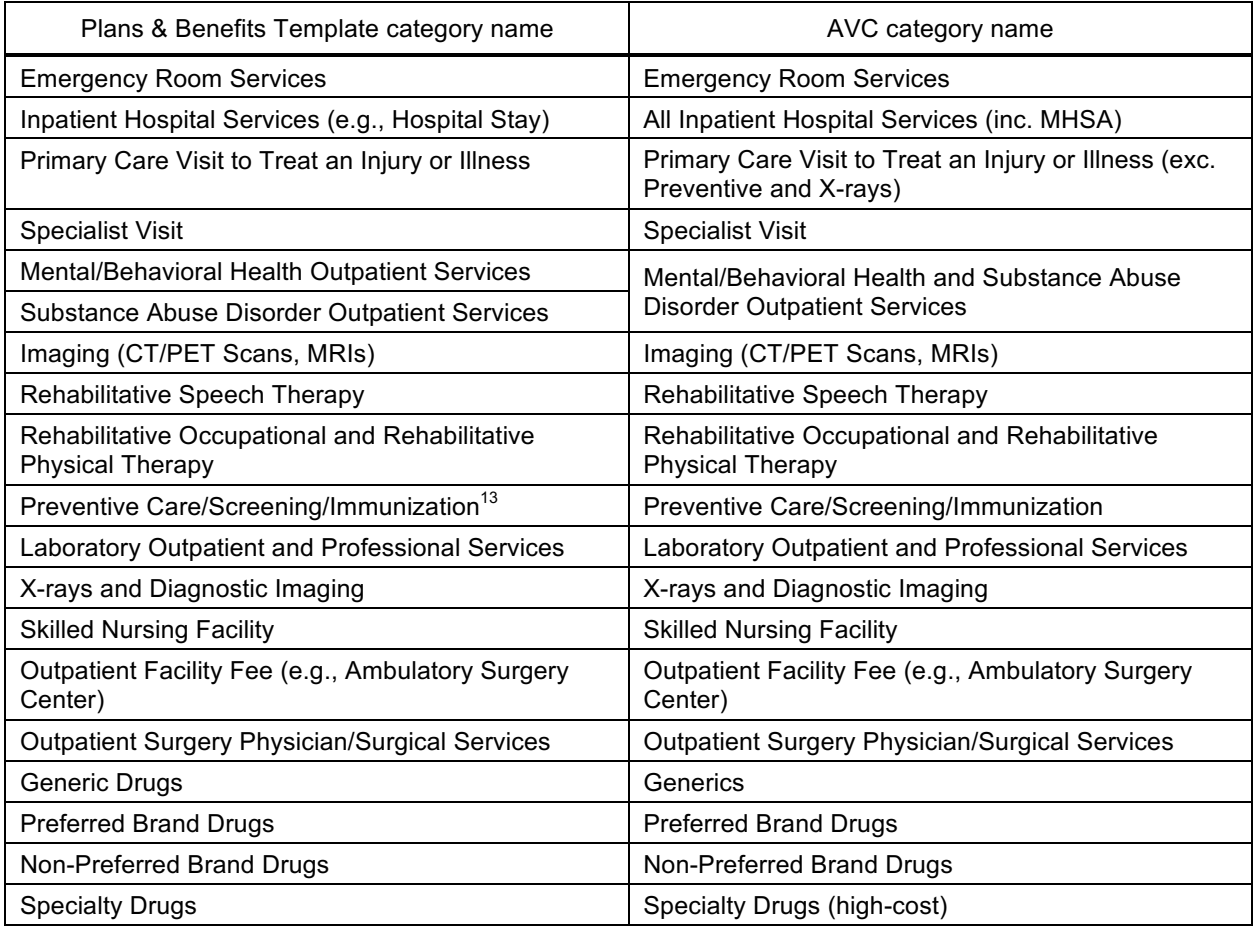

#### **Table 11-2. Benefit Category Alignment between Plans & Benefits Template and AVC**

### *6.11.1 Inpatient Hospital Services*

 **2017 Template Update:** The *Maximum Number of Days for Charging an Inpatient Copay?* field has been moved from the Benefit Package worksheet to the Cost Share Variance worksheet.

 after deductible," the *Apply Inpatient Copay per Day?* checkbox in the AVC is checked. If the If the Inpatient Hospital Services *Copay—In Network (Tier 1)* in the Plans & Benefits Template is equal to "\$X Copay per Day," " $\hat{X}$  Copay per day before deductible," or "\$X Copay per day

<sup>&</sup>lt;sup>13</sup> Section 2713 of the Public Health Service Act, codified in 45 CFR 147.130, requires issuers to offer certain preventive care services without cost sharing, so the stand-alone AVC automatically takes into account no cost sharing for these services in the AV calculation and does not allow users to enter cost sharing for the Preventive Care/Screening/Immunization benefit category. Thus, regardless of the cost sharing in the Preventive Care/ Screening/Immunization benefit category in the Plans & Benefits Template, no mapping occurs between the Plans & Benefits Template and the stand-alone AVC for this benefit category.

<span id="page-23-0"></span> Inpatient Hospital Services copay is charged per day for Tier 1, the AVC automatically assumes that the Inpatient Hospital Services copay is also charged per day for Tier 2, if applicable.

 between 1 and 10 in the Cost Share Variances worksheet of the Plans & Benefits Template, the is checked, and the *Maximum Number of Days for Charging an Inpatient Copay?* field in the Plans & Benefits Template is mapped to *# Days (1–10)* in the AVC. If the *Maximum Number of*  If *Maximum Number of Days for Charging an Inpatient Copay?* is equal to a whole number *Set a Maximum Number of Days for Charging an In Patient (IP) Copay?* checkbox in the AVC *Days for Charging an Inpatient Copay?* field is blank in the Plans & Benefits Template, the *Set a Maximum Number of Days for Charging an IP Copay?* checkbox in the AVC is unchecked, and *# Days (1–10)* in the AVC is left blank.

 The *Maximum Number of Days for Charging an Inpatient Copay?* field is set at the plan *Number of Days for Charging an IP Copay?* checkbox and the *# Days (1–10)* field cannot vary between Tier 1 and Tier 2. Figure 11-24 shows the *Maximum Number of Days for Charging an Inpatient Copay?* field in the Plans & Benefits Template, and Figure 11-25 shows the variation level, allowing the values to differ between variations. However, the *Set a Maximum*  corresponding checkbox and field in the AVC.

## **Figure 11-24. AVC Additional Benefit Design Fields in Plans & Benefits Template**

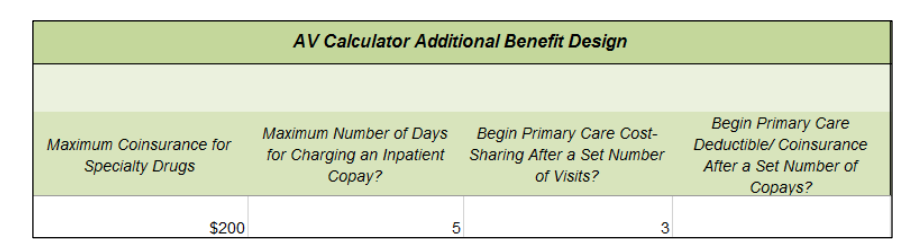

## **Figure 11-25. Maximum Number of Days for IP Copay Checkbox and Field in AVC**

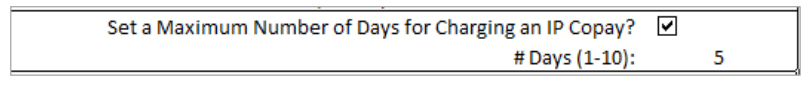

## *6.11.2 Skilled Nursing Facility*

 after deductible," the *Apply Skilled Nursing Facility Copay per Day?* checkbox in the AVC is checked. If the Skilled Nursing Facility copay is charged per day for Tier 1, the AVC If the Skilled Nursing Facility *Copay—In Network (Tier 1)* in the Plans & Benefits Template is equal to "\$X Copay per Day," "\$X Copay per day before deductible," or "\$X Copay per day automatically assumes that the Skilled Nursing Facility copay is also charged per day for Tier 2, if applicable.

### *6.11.3 Primary Care*

 and *Begin Primary Care Deductible/Coinsurance After a Set Number of Copays?* fields have been moved from the Benefit Package worksheet to the Cost Share Variance worksheet. **2017 Template Update:** The *Begin Primary Care Cost-Sharing After a Set Number of Visits?* 

<span id="page-24-0"></span> between 1 and 10 in the Cost Share Variances worksheet of the Plans & Benefits Template, the checked, and the *Begin Primary Care Cost-Sharing After a Set Number of Visits?* field in the Plans & Benefits Template is mapped to *# Visits (1–10)* in the AVC. If the *Begin Primary Care*  range and reflect that cost-sharing (such as deductible and coinsurance) in the Plans & Benefits If *Begin Primary Care Cost-Sharing After a Set Number of Visits?* is equal to a whole number *Begin Primary Care Cost-Sharing After a Set Number of Visits?* checkbox in the AVC is *Cost-Sharing After a Set Number of Visits?* field is blank in the Plans & Benefits Template, the *Begin Primary Care Cost-Sharing After a Set Number of Visits?* checkbox in the AVC is unchecked, and *# Visits (1–10)* in the AVC is left blank. As discussed in the AV Calculator User Guide, the usage of this option does not imply a benefit design for primary care visits after the initial fully covered visits have occurred. The user must still indicate whether or not primary care visits are subject to the deductible and any other cost sharing provisions during the coinsurance Template under the "*Primary Care Visit to Treat an Injury or Illness*".

 If *Begin Primary Care Deductible/Coinsurance After a Set Number of Copays?* is equal to a whole number between 1 and 10 in the Cost Share Variances worksheet of the Plans & Benefits the AVC. If the *Begin Primary Care Deductible/Coinsurance After a Set Number of Copays? After a Set Number of Copays?* checkbox in the AVC is unchecked, and *# Copays (1–10)* in the Template, the *Begin Primary Care Deductible/Coinsurance After a Set Number of Copays?*  checkbox in the AVC is checked, and the *Begin Primary Care Deductible/Coinsurance After a Set Number of Copays?* field in the Plans & Benefits Template is mapped to *# Copays (1–10)* in field is blank in the Plans & Benefits Template, the *Begin Primary Care Deductible/Coinsurance*  AVC is left blank. Per the AV Calculator User Guide, the usage of this option does not imply a benefit design for primary care visits after the initial copays have occurred. The user must still indicate whether or not primary care visits are subject to the deductible and any other cost sharing provisions during the coinsurance range and reflect that cost-sharing (such as deductible and coinsurance) in the Plans and Benefits Template under the "*Primary Care Visit to Treat an Injury or Illness*".

 *Deductible/Coinsurance After a Set Number of Copays?* fields Figure 11-24) are set at the plan fields and checkboxes (Figure 11-26) cannot vary between Tier 1 and Tier 2. The *Begin Primary Care Cost-Sharing After a Set Number of Visits?* and *Begin Primary Care*  variation level, allowing the values to differ between variations. However, these primary care

### **Figure 11-26. Primary Care Options in AVC**

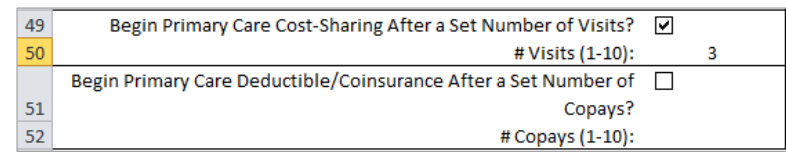

#### *6.11.4 Outpatient Facility Fee and Surgery Physician/Surgical Services*

 categories has a *Copay—In Network (Tier 1)* or *Copay—In Network (Tier 2)* value other than "No Charge," "No Charge after deductible," or "Not Applicable" in the Plans & Benefits At this time, the AVC does not support copay values for the Outpatient Facility Fee or Outpatient Surgery Physician/Surgical Services benefit categories. If either of these benefit

<span id="page-25-0"></span> Template, the AVC returns an error. Table 11-3 shows additional details about mapping outpatient copay and coinsurance fields from the Plans & Benefits Template to the AVC.

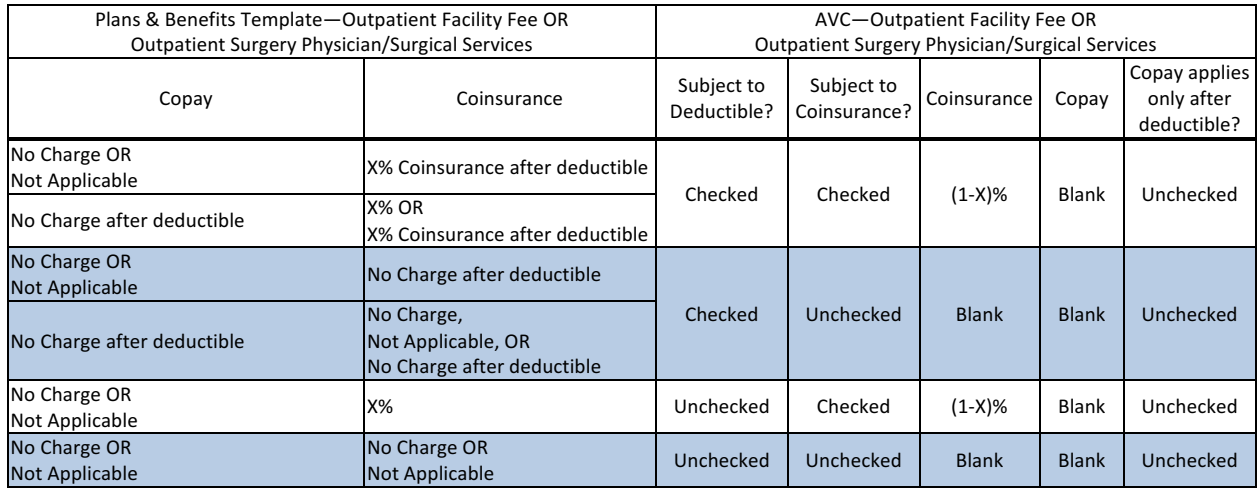

#### **Table 11-3. Outpatient Benefit Category Cost-Sharing Mapping between Plans & Benefits Template and AVC**

 Template to generate an AV for individual market plans with outpatient copays. Plans that method to calculate AV pursuant to 45 CFR 156.135(b). Issuers need to use an actuarially Because CMS anticipates displaying outpatient benefits on Plan Compare for the individual market in 2017, issuers should not enter an estimated coinsurance in the Plans & Benefits convert an Outpatient Facility Fee or Outpatient Surgery Physician/Surgical Services copay into a coinsurance rate for AVC input do not necessarily require the issuer to use an alternative justifiable process for inputting these cost-sharing features. In cases where using the AVC does not yield a materially different AV result from using the other approved methods, the issuer may submit a screenshot of the stand-alone AVC, designate the plan as a unique plan design by setting the *Unique Plan Design?* field equal to "Yes," and complete the *Issuer Actuarial Value*  field with the value from the stand-alone AVC, per the instructions in Step 2b of Section 5.1. However, in cases where using the AVC yields a materially different AV result from using the other approved methods, the issuer should use an alternative method to calculate AV pursuant to 45 CFR 156.135(b), submit an actuarial certification, and follow the instructions in Section 5.1 for when a plan design is unique for purposes of calculating AV.

#### *6.11.5 Mental/Behavioral Health and Substance Abuse Disorder Outpatient Services*

 Services and the Substance Abuse Disorder Outpatient Services cost-sharing fields in the Plans The AVC Mental/Behavioral Health and Substance Abuse Disorder Outpatient Services copay and coinsurance inputs are weighted averages of the Mental/Behavioral Health Outpatient & Benefits Template. However, the **Check AV Calc** procedure only uses the copay and coinsurance values for the Mental/Behavioral Health Outpatient Services benefit in the Plans & Benefits Template when mapping to the Mental/Behavioral Health and Substance Abuse Disorder Outpatient Services *Subject to Deductible?*, *Subject to Coinsurance?*, and *Copay applies only after the deductible?* checkboxes in the AVC*.* The copay and coinsurance values for the Substance Abuse Disorder Outpatient Services benefit in the Plans & Benefits Template do not impact the mapping to these AVC checkboxes.

*Mental/Behavioral Health Outpatient Services—Coinsurance—In Network (Tier 1)* fields in the If either the *Mental/Behavioral Health Outpatient Services—Copay—In Network (Tier 1)* or Plans & Benefits Template contain the text "before deductible" or "after deductible," the Mental/Behavioral Health and Substance Abuse Disorder Outpatient Services *Tier 1 Subject to Deductible?* checkbox in the AVC is checked.

 If the Mental/Behavioral Health Outpatient Services *Coinsurance—In Network (Tier 1)* is equal Outpatient Services in the AVC is checked. Then, [0.8 × (*Mental/Behavioral Health Outpatient*  to "X% Coinsurance after deductible" or "X%" in the Plans & Benefits Template, the *Tier 1 Subject to Coinsurance?* checkbox for Mental/Behavioral Health and Substance Abuse Disorder *Services—Coinsurance—In Network (Tier 1)*)] + [0.2 × (*Substance Abuse Disorder Outpatient Services—Coinsurance—In Network (Tier 1)*)] is mapped to the *Tier 1 Coinsurance, if different*  field for Mental/Behavioral Health and Substance Abuse Disorder Outpatient Services in the AVC.

In the following two scenarios, [0.8 × (*Mental/Behavioral Health Outpatient Services—Copay— In Network (Tier 1)*)] + [0.2 × (*Substance Abuse Disorder Outpatient Services—Copay—In Network (Tier 1)*)] is mapped to the *Tier 1 Copay, if separate* field for Mental/Behavioral Health and Substance Abuse Disorder Outpatient Services in the AVC:

- equal to "\$X" or "\$X before deductible" in the Plans & Benefits Template. 1. When the *Mental/Behavioral Health Outpatient Services—Copay—In Network (Tier 1)* is
- equal to "\$X after deductible" and the *Mental/Behavioral Health Outpatient Services—*  2. When the *Mental/Behavioral Health Outpatient Services—Copay—In Network (Tier 1)* is *Coinsurance—In Network (Tier 1)* is equal to "No Charge," "No Charge after deductible," or "Not Applicable" in the Plans & Benefits Template.

 the Plans & Benefits Template, the *Tier 1 Copay applies only after the deductible?* checkbox for If the *Mental/Behavioral Health Outpatient Services—Copay—In Network (Tier 1)* is equal to "\$X after deductible" and the *Mental/Behavioral Health Outpatient Services—Coinsurance—In Network (Tier 1)* is equal to "No Charge," "No Charge after deductible," or "Not Applicable" in Mental/Behavioral Health and Substance Abuse Disorder Outpatient Services in the AVC is checked.

 fields for Mental/Behavioral Health and Substance Abuse Disorder Outpatient Services in the The logic described above (and captured generically in Table 11-4) also applies to the Tier 2 coinsurance and copay fields for Mental/Behavioral Health and Substance Abuse Disorder Outpatient Services unless both the Tier 2 copay and Tier 2 coinsurance are equal to "Not Applicable." If *Mental/Behavioral Health Outpatient Services—Copay—In Network (Tier 2)* and *Mental/Behavioral Health Outpatient Services—Coinsurance—In Network (Tier 2)* are both equal to "Not Applicable," the **Check AV Calc** procedure will use the *Mental/Behavioral Health Outpatient Services—Copay—In Network (Tier 1)* and *Mental/Behavioral Health Outpatient Services—Coinsurance—In Network (Tier 1)* values when mapping to the Tier 2 checkboxes and AVC. If *Substance Abuse Disorder Outpatient Services—Copay—In Network (Tier 2)* and *Substance Abuse Disorder Outpatient Services—Coinsurance—In Network (Tier 2)* are both equal to "Not Applicable," the **Check AV Calc** procedure will use the *Substance Abuse* 

<span id="page-27-0"></span> *Outpatient Services—Coinsurance—In Network (Tier 1)* values for Substance Abuse Disorder *Disorder Outpatient Services—Copay—In Network (Tier 1)* and *Substance Abuse Disorder*  Outpatient Services when mapping to the Mental/Behavioral Health and Substance Abuse Disorder Outpatient Services Tier 2 fields in the AVC.

Table 11-4 shows the detailed mappings described in this section.

#### **Table 11-4. Mental/Behavioral Health and Substance Abuse Disorder Outpatient Cost-Sharing Mapping between Plans & Benefits Template and AVC**

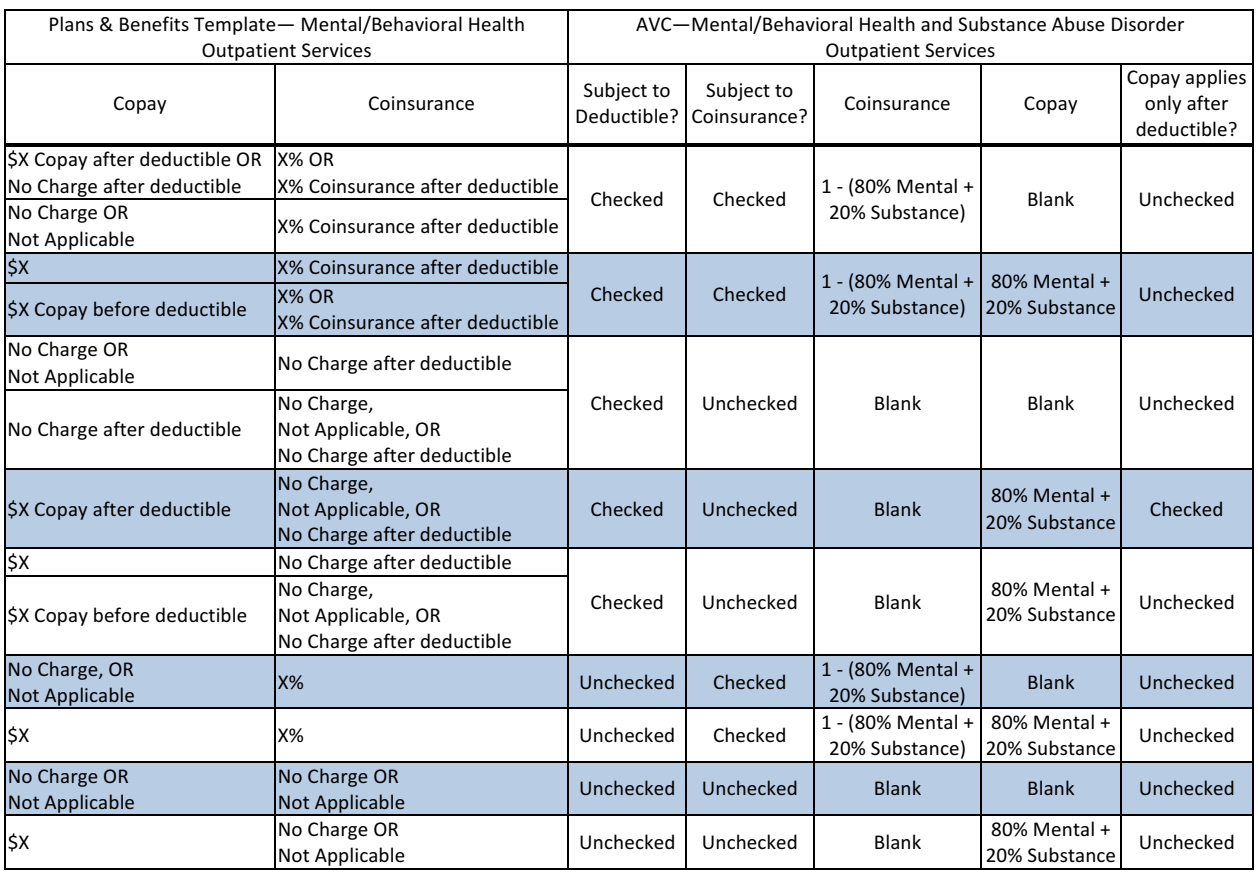

## *6.11.6 Drugs*

The Plans & Benefits Template and the AVC require cost sharing for four types of drugs: Chapter 10 for ways to map the cost sharing entered on the Prescription Drug Template into the Generic Drugs, Preferred Brand Drugs, Non-Preferred Brand Drugs, and Specialty Drugs. (See drug benefit categories in the Plans & Benefits Template.)

 relevant default coinsurance. If a copay and a coinsurance (that differs from the relevant default The AVC does not allow a drug benefit to have both a copay and a coinsurance not equal to the coinsurance) are entered for a drug benefit in the Plans & Benefits Template, the AVC returns an error. If a drug benefit has only a copay, enter "No Charge," "No Charge after the deductible," or "Not Applicable" rather than "0%" or "0% Coinsurance after deductible" in the *Coinsurance—In Network (Tier 1)* or *Coinsurance—In Network (Tier 2)* fields in the Plans & Benefits Template to avoid an error from the AVC. Likewise, if a drug benefit has only a coinsurance, enter "No

<span id="page-28-0"></span> after deductible" in the *Copay—In Network (Tier 1)* or *Copay—In Network (Tier 2)* fields in the Charge," "No Charge after the deductible," or "Not Applicable" rather than "\$0" or "\$0 Copay Plans & Benefits Template.

#### 6.11.6.1 Specialty Drugs

 from the Benefit Package worksheet to the Cost Share Variance worksheet **2017 Template Update:** The *Maximum Coinsurance for Specialty Drugs* field has been moved

 If the *Maximum Coinsurance for Specialty Drugs* field includes a positive number in the Cost Share Variances worksheet of the Plans & Benefits Template, the *Set a Maximum on Specialty Rx Coinsurance Payments?* checkbox in the AVC is checked, and the *Maximum Coinsurance for Coinsurance Maximum* field in the AVC. If the *Maximum Coinsurance for Specialty Drugs* field *Specialty Drugs* field in the Plans & Benefits Template is mapped to the *Specialty Rx*  is blank in the Plans & Benefits Template, the *Set a Maximum on Specialty Rx Coinsurance Payments?* checkbox in the AVC is unchecked, and the *Specialty Rx Coinsurance Maximum*  field in the AVC is left blank.

The *Maximum Coinsurance for Specialty Drugs* field (Figure 11-24) is set at the plan variation level, allowing the values to differ between variations. However, the specialty drugs maximum coinsurance checkbox and amount field (Figure 11-27) cannot vary between Tier 1 and Tier 2.

## **Figure 11-27. Specialty Drugs Maximum Payment Fields in AVC**

Set a Maximum on Specialty Rx Coinsurance Payments? <br>  $\boxed{v}$ Specialty Rx Coinsurance Maximum: \$200

## **7. Zero Cost-Sharing and Limited Cost-Sharing Plan Variations**

 Service, an Indian tribe, a tribal organization, or an urban Indian organization, or through referral under contract health services (45 CFR 156.420[b][2]), these CSRs are not represented in the Plans & Benefits Template and are not included in the AV calculation. Zero cost-sharing plan variations, which are required to have zero cost sharing for all EHB categories, are automatically assigned an AV of 100 percent because they cover 100 percent of the average enrollee's costs. Limited cost-sharing plan variations, which are required to have the same cost sharing and MOOPs as the standard plan for all EHB categories, must have the same AV as the standard plan. Although limited cost-sharing plan variations must provide zero cost sharing to certain individuals for EHB items or services furnished directly by the Indian Health